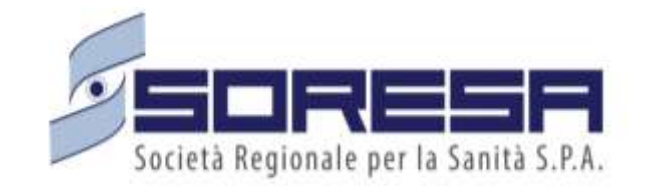

### **SIAPS ed il nuovo ecosistema di e-procurement definito dal codice dei contratti pubblici D.LGS. 36/2023**

### La digitalizzazione del ciclo di vita dei contratti

Dal 1° gennaio 2024 ha acquisito piena efficacia la disciplina del nuovo Codice dei contratti pubblici, approvato con decreto legislativo 31 marzo 2023 n. 36, che ha previsto **la digitalizzazione dell'intero ciclo di vita dei contratti pubblici** e dunque la realizzazione di un complesso sistema denominato **"ecosistema nazionale di approvvigionamento digitale (e-procurement)"** che ha, come fulcro, **la Banca dati nazionale dei contratti pubblici (BDNCP)** gestita da Anac che interagisce con **le piattaforme di approvvigionamento digitale certificate** utilizzate dalle stazioni appaltanti ed enti concedenti per gestire il ciclo di vita dei contratti.

**Le piattaforme di approvvigionamento digitale certificate sono le uniche che possono scambiare dati e informazioni con la BDNCP.**

Per questo motivo, le stazioni appaltanti e gli enti concedenti devono utilizzare le piattaforme di approvvigionamento digitale che hanno compiuto il processo di certificazione secondo le disposizioni in tema di digitalizzazione previste dal nuovo codice dei contratti pubblici e derivanti provvedimenti adottati da AGID (determinazione n. 137/2023) e ANAC (Delibera n. 261/2023)**.**

Di conseguenza, una stazione appaltante o un ente concedente che intende affidare un contratto di appalto o concessione, di qualunque importo, deve ricorrere ad una **piattaforma di approvvigionamento digitale certificata** per provvedere a tale affidamento.

Il **Registro Piattaforme Certificate** (**RPC**), che contiene l'elenco delle piattaforme di approvvigionamento digitale che hanno ottenuto la certificazione per una specifica fase del ciclo di vita dei contratti pubblici, è consultabile sul sito ANAC, sezione **[Registro Piattaforme Certificate](https://dati.anticorruzione.it/)**.

### Certificazione della piattaforma SIAPS (1)

La piattaforma di eProcurement di SORESA S.p.A. è certificata dall'Agenzia per l'Italia Digitale, per la gestione delle fasi di **Pubblicazione e Aggiudicazione/Affidamento** e risulta inserita nel **Registro delle piattaforme certificate** consultabile sul Portale dei dati aperti dell'Autorità Nazionale Anticorruzione [\(https://dati.anticorruzione.it/#/regpiacert\)](https://dati.anticorruzione.it/) risultando conforme alle disposizioni del codice e dei derivanti provvedimenti adottati da AGID (determinazione n. 137/2023) e ANAC (Delibera n. 261/2023)

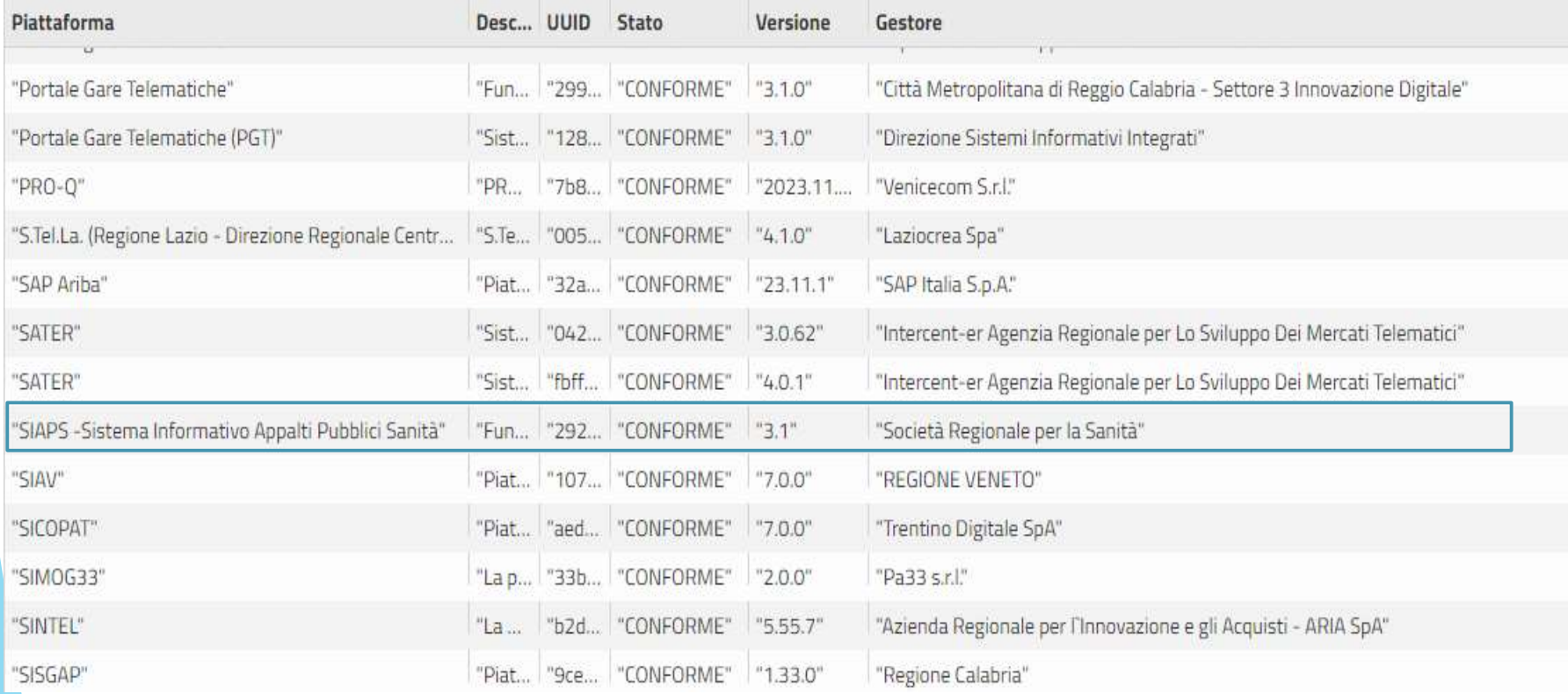

### Certificazione della piattaforma SIAPS (2)

#### **REGOLE TECNICHE AGID**

Il documento di Regole Tecniche è emesso in recepimento dell'articolo 26 del nuovo Codice dei contratti e disciplina i requisiti tecnici e i criteri per la certificazione delle piattaforme di approvvigionamento digitale.

Sono individuate tre classi di requisiti tecnici:

- **Classe 1**: requisiti generali derivanti dal CAD
- **Classe 2**: requisiti funzionali del ciclo di vita dei contratti, ripartiti in requisiti generali (Classe 2-a) e specifici (Classe 2-b)
- **Classe 3**: requisiti per l'interoperabilità tramite la PDND che garantiscono la trasmissione dei dati delle attività di pubblicazione, aggiudicazione/affidamento ed esecuzione necessari all'aggiornamento della BDNCP, e per l'interoperabilità con il FVOE

#### **DELIBERA ANAC N.261 DEL 20 GIUGNO 2023**

La delibera è emanata in attuazione dell'articolo 23, comma 5, del nuovo Codice dei contratti e reca disposizioni in merito alle informazioni che le SA sono tenute a trasmettere **alla Banca dati nazionale dei contratti pubblici attraverso le piattaforme telematiche** e ai tempi entro i quali i titolari delle piattaforme e delle banche dati garantiscono l'integrazione con i servizi abilitanti l'ecosistema di approvvigionamento digitale.

Le informazioni richieste da ANAC inerenti il ciclo di vita dei contratti pubblici riguardano: **PROGRAMMAZIONE, PROGETTAZIONE/PUBBLICAZIONE,AFFIDAMENTO/AGGIUDICAZIONE,ESECUZIONE.**

### Banca dati nazionale dei contratti pubblici

La Banca dati nazionale dei contratti pubblici (BDNCP), attraverso le sue sezioni:

- **Anagrafe Unica delle Stazioni Appaltanti (AUSA)**
- **Piattaforma Contratti Pubblici (PCP)**
- **Piattaforma di Pubblicità a valore legale (PVL)**
- **Fascicolo Virtuale dell'Operatore Economico (FVOE)**
- **Anagrafe degli Operatori Economici**

rende disponibili i servizi e le informazioni necessari allo svolgimento delle fasi dell'intero ciclo di vita dei contratti pubblici.

Nella costruzione dell'ecosistema sono stati individuati tutti i flussi di dati che le piattaforme , e dunque la piattaforma SIAPS, deve trasmettere alla BDNCP per la corretta gestione delle fasi del ciclo di vita dei contratti e, mediante tale trasmissione, vengono automaticamente assolti i relativi obblighi di trasparenza e pubblicità legale.

Ad esempio, quando la BDNCP riceve, da una piattaforma di approvvigionamento digitale certificata, ovvero SIPAS, uno specifico flusso di dati relativo alla pubblicazione di un bando, la BDNCP provvede a rilasciare il CIG e ad assolvere ai relativi obblighi di pubblicazione in ambito europeo e nazionale.

Allo stesso modo, quando la BDNCP riceve dalla piattaforma un flusso di dati relativo ai soggetti che hanno presentato un'offerta in gara, consente l'accesso al fascicolo virtuale dell'operatore economico per effettuare le necessarie verifiche.

### TRASMISSIONE DATI ALLA BDNCP : ACQUISIZIONE DEI CIG

A decorrere dal 1°gennaio 2024, l'**acquisizione del CIG** viene effettuata direttamente dalle piattaforme di approvvigionamento digitale certificate che gestiscono il ciclo di vita del contratto, mediante lo scambio di dati e informazioni con la BDNCP. Di conseguenza, il CIG non deve più essere acquisito inserendo dati in un sistema separato, come succedeva con SIMOG/SmartCIG. Non esite più lo SmartCIG, ora **tutti i contratti sono gestiti mediante acquisizione del CIG**: di conseguenza, il sistema SmartCIG rimane attivo solo per consentire la visualizzazione degli smartCIG già acquisiti.

La gestione del contratto sulla piattaforma di approvvigionamento digitale certificata consente di **acquisire immediatamente il CIG**, al momento della gestione della specifica fase del contratto che lo richiede, mediante scambio di dati in modalità interoperabile tra BDNCP e la piattaforma.

**L'acquisizione del CIG è obbligatoria** non solo per tutti i contratti pubblici che sono sottoposti alla disciplina del Codice, ma anche per diversi tipi di contratti esclusi dal Codice, nonché per tutte quelle fattispecie sottoposte agli obblighi di tracciabilità dei flussi finanziari di cui all'articolo 3 della legge 13 agosto 2010, n. 136.

Per queste tipologie è stata prevista una duplice possibilità per acquisire il CIG: ricorrere alle piattaforme [certificate oppure utilizzare un'interfaccia web messa a disposizione dalla](https://www.anticorruzione.it/-/piattaforma-contratti-pubblici) **Piattaforma contratti pubblici – PCP** (sezione della BDNCP).

Ulteriori e più dettagliate **indicazioni sulle modalità di acquisizione dei CIG** per le varie casistiche indicate e per alcuni ulteriori casi particolari, sono contenute nel **Comunicato adottato, d'intesa con il Ministero delle Infrastrutture e dei Trasporti**, con **[delibera n. 582 del 13 dicembre 2023](https://www.anticorruzione.it/-/delibera-n.-582-del-13-dicembre-2023-adozione-comunicato-relativo-avvio-processo-digitalizzazione)**.

*Le modalità alternative di acquisizione del CIG sono valide fino al 30 giugno 2024, con successiva comunicazione verranno rese note le nuove indicazioni.*

### TRASMISSIONE DATI ALLA BDNCP : PUBBLICITA' LEGALE

Per la pubblicità **in ambito europeo**, dal 1° gennaio 2024 l'ANAC diventa e-sender nazionale, ossia l'unico soggetto deputato a trasmettere bandi e avvisi all'Ufficio delle pubblicazioni dell'UE. Di conseguenza le stazioni appaltanti e gli enti concedenti non devono più provvedere autonomamente a tale trasmissione. Per la pubblicità **in ambito nazionale**, la **[Piattaforma per la pubblicità legale](https://www.anticorruzione.it/-/pubblicit%C3%A0-a-valore-legale-pvl-)** presso la BDNCP **sostituisce la Gazzetta ufficiale della Repubblica italiana**, serie speciale relativa ai contratti pubblici. Di conseguenza, bandi e avvisi relativi a procedure avviate dopo il 1° gennaio 2024 sono pubblicati sulla Piattaforma per la pubblicità legale presso la BDNCP e i relativi effetti giuridici decorrono dalla data di pubblicazione su quest'ultima. **La pubblicità legale è gratuita**, pertanto non vi sono più costi a carico degli operatori economici, né a carico delle stazioni appaltanti e degli enti concedenti.

Per assicurare la pubblicità legale di bandi e avvisi, le stazioni appaltanti e gli enti concedenti non devono fare altro che gestire la fase del ciclo di vita del contratto relativa alla pubblicazione mediante una piattaforma di approvvigionamento digitale, certificata per la fase di pubblicazione. Con l'avvio della digitalizzazione, infatti, non è più richiesta una diversificazione delle forme di pubblicazione, né di svolgere ulteriori adempimenti per garantire la pubblicità legale. Le piattaforme di approvvigionamento digitale certificate per la fase di pubblicazione, interagendo in modalità interoperabile con la BDNCP trasmettono a quest'ultima, tutti i dati necessari alla pubblicazione. La BDNCP, a sua volta, trasmette i dati all'Ufficio delle pubblicazioni dell'UE affinché quest'ultimo provveda alle pubblicazioni in ambito europeo, e procede alla pubblicazione nazionale sulla piattaforma di pubblicità legale presso la BDNCP stessa.

*Le modalità di attuazione della pubblicità legale nella BDNCP sono disciplinate dal provvedimento ex articolo 27 del Codice adottato, d'intesa con il Ministero delle Infrastrutture e dei Trasporti, con [delibera n. 263 del 20 giugno 2023](https://www.anticorruzione.it/-/delibera-n.-263-del-20-giugno-2023-provvedimento-art.-27-pubblicit%C3%A0-legale). Ulteriori indicazioni sull'assolvimento degli obblighi di pubblicità legale per le procedure avviate prima del 31 dicembre 2023 [sono contenute nel Comunicato adottato, d'intesa con il Ministero delle Infrastrutture e dei Trasporti, con](https://www.anticorruzione.it/-/delibera-n.-582-del-13-dicembre-2023-adozione-comunicato-relativo-avvio-processo-digitalizzazione) delibera n. 582 del 13 dicembre 2023.*

### TRASMISSIONE DATI ALLA BDNCP : FVOE

Con il nuovo codice degli appalti anche il fascicolo virtuale dell'operatore economico entra a far parte del più ampio ecosistema della digitalizzazione del ciclo di vita dei contratti pubblici.

Il FVOE è un repository nel quale sono archiviati tutti i documenti utili per il controllo dei requisiti di partecipazione alle procedure per l'affidamento di contratti pubblici da parte dell'operatore economico.

In base a quanto stabilito con Delibera 582/2023 sono presenti due versioni dell'applicazione. La versione 1 continua ad essere utilizzabile per tutte le procedure indette prima del 31 dicembre 2023; la versione 2 è utilizzabile per la verifica dei requisiti nelle procedure indette a partire dal 1° gennaio 2024 per il tramite della Piattaforma dei Contratti Pubblici (PCP).

Il nuovo comunicato di ANAC, che decreta l'operatività del FVOE 2.0, è disponibile al seguente link: [https://www.anticorruzione.it/-/operativo.fvoe2](https://eur05.safelinks.protection.outlook.com/?url=https://secure-web.cisco.com/1eJs3kXhf1avSzEvYJDlWM-u_iL-t60nrGim_9GfOB8kWXAsbMzNuml8pl-vqE95kQvgAHmn4BCifcpFuvlb-6BXgx8jyXDn7AjQSONSSyb1Y4E460uVxGuXG0RkaZoCkm82gMY2-QG3l8NWFVRCas9gTrsZAdE06cXAf1t-4ne7oSOc93xCZny8V3k6yPb7Ry0utNSZwbPkZY7j3M4Of4UFeIQHIgtIZo7Nnwu9r-XKpBDNsgIkLKJK2kksXDZV4ueobJ4ZpWU6VUZmoeTb2ieBm5FAdkW6724arzsbSxu0H-KIskvQ7ifVRF21aiNR7/https://www.anticorruzione.it/-/operativo.fvoe2&data=05|02|rsagliocca@regione.lazio.it|68507273bdf74bcc661108dc1cbfc7b9|64e64a64fc734b3c9278af7b68d66544|0|0|638416857238018015|Unknown|TWFpbGZsb3d8eyJWIjoiMC4wLjAwMDAiLCJQIjoiV2luMzIiLCJBTiI6Ik1haWwiLCJXVCI6Mn0=|3000|||&sdata=5a1hC1to2lPUXVT9+Qafirn73zIEwVA0sIsjQjxkSf0=&reserved=0)

La consultazione del FVOE 2.0 prevede un meccanismo di richiesta da parte della SA ed approvazione da parte dell'OE dell'accesso ai documenti.

E' in corso di sviluppo la funzionalità per l'accesso al FVOE in regime di interoperabilità. Al momento è garantita la trasmissione alla BDNCP del flusso di dati relativo ai soggetti che hanno presentato un'offerta in gara al fine di richiedere l'autorizzazione alla consultazione dei documenti resi disponibili.

# Schede PCP (1)

Le informazioni relative a tutte le procedure di contratti pubblici vengono inoltrate da SIAPS alla piattaforma ANAC mediante le apposite **Schede PCP**, differenziate in relazione a:

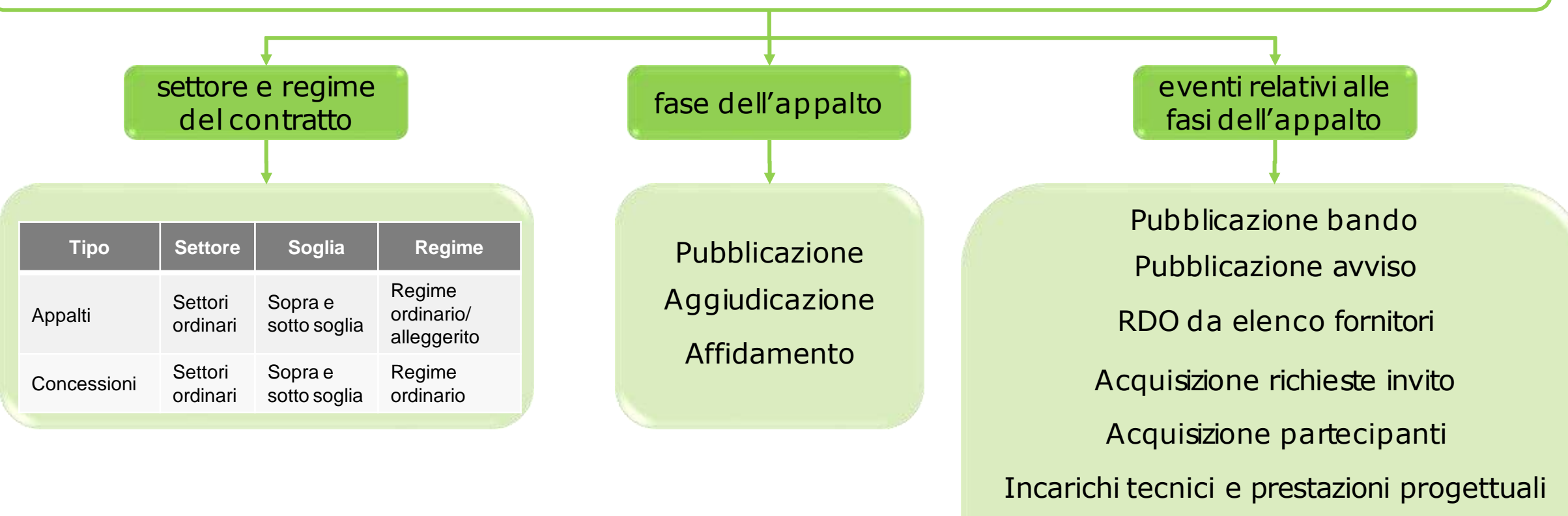

Affidamento diretto

Pubblicazione avviso di aggiudicazione

Mancata aggiudicazione

# Schede PCP (2)

Attualmente, SIAPS supporta la gestione delle seguenti **schede PCP**:

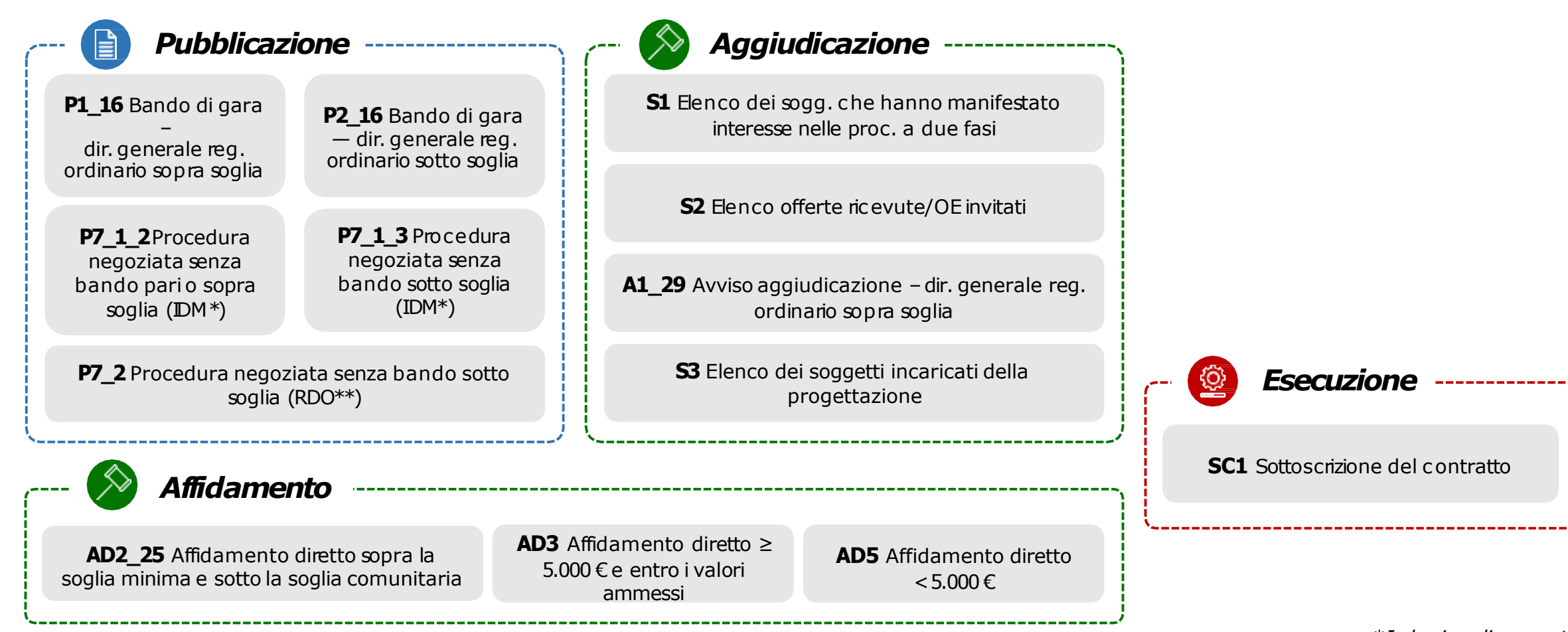

*\*Indagine di mercato \*\*Richiesta di offerta*

# **PRODUCE PCP (3) Internal 2012 <b>In the USA CONSTRUCTED PCP** (3)

### in corso di sviluppo

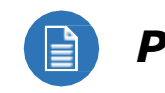

#### *Pubblicazione*

**P1\_19** Bando di concessione – dir. concessioni reg. ordinario sopra soglia

**P1\_20** Bando di gara - dir. generale reg. alleggerito sopra soglia

**P2\_19** Bando di concessione – dir. concessioni reg. ordinario sotto soglia

**P2** 20 Bando di gara – dir. generale reg. alleggerito sotto soglia

**Attualmente in SIAPS sono stateimplementate schede PCP relativamente alle fasi di:**

- **Pubblicazione;**
- **Aggiudicazione;**
- **Affidamento;**

**SIAPS nonè statoancora certificato perla fase di Esecuzione.**

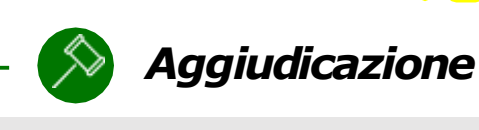

- 
- **A1\_32** Avviso aggiudicazione dir. concessioni reg.ordinario sopra soglia
- **A1\_33** Avviso aggiudicazione dir. generale reg. alleggerito sopra soglia
- **A2\_29** Avviso aggiudicazione dir. generale reg. ordinario sotto soglia
- **A2\_32** Avviso aggiudicazione –dir. concessioni reg.ordinario sotto soglia
- **A2\_33** Avviso aggiudicazione dir. generale reg. alleggerito sotto soglia
- **A7\_1\_2** Aggiudicazione procedura negoziata senza bando pario sopra soglia
- **NAG** Mancata aggiudicazione di procedura sotto soglia europea

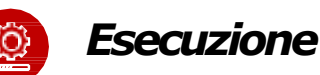

**I1**Avvio dell'esecuzione

- **M1** Modifica contrattuale, direttiva generale
- **M1\_40** Modifica contrattuale, direttiva concessioni
	- **SA1** Stato Avanzamento lavori per qualunque procedura

**…**

**CO1** Conclusione contratto ≥5.000 €

#### **CO2** Conclusione contratto <5.000 €

# Schede PCP (4)

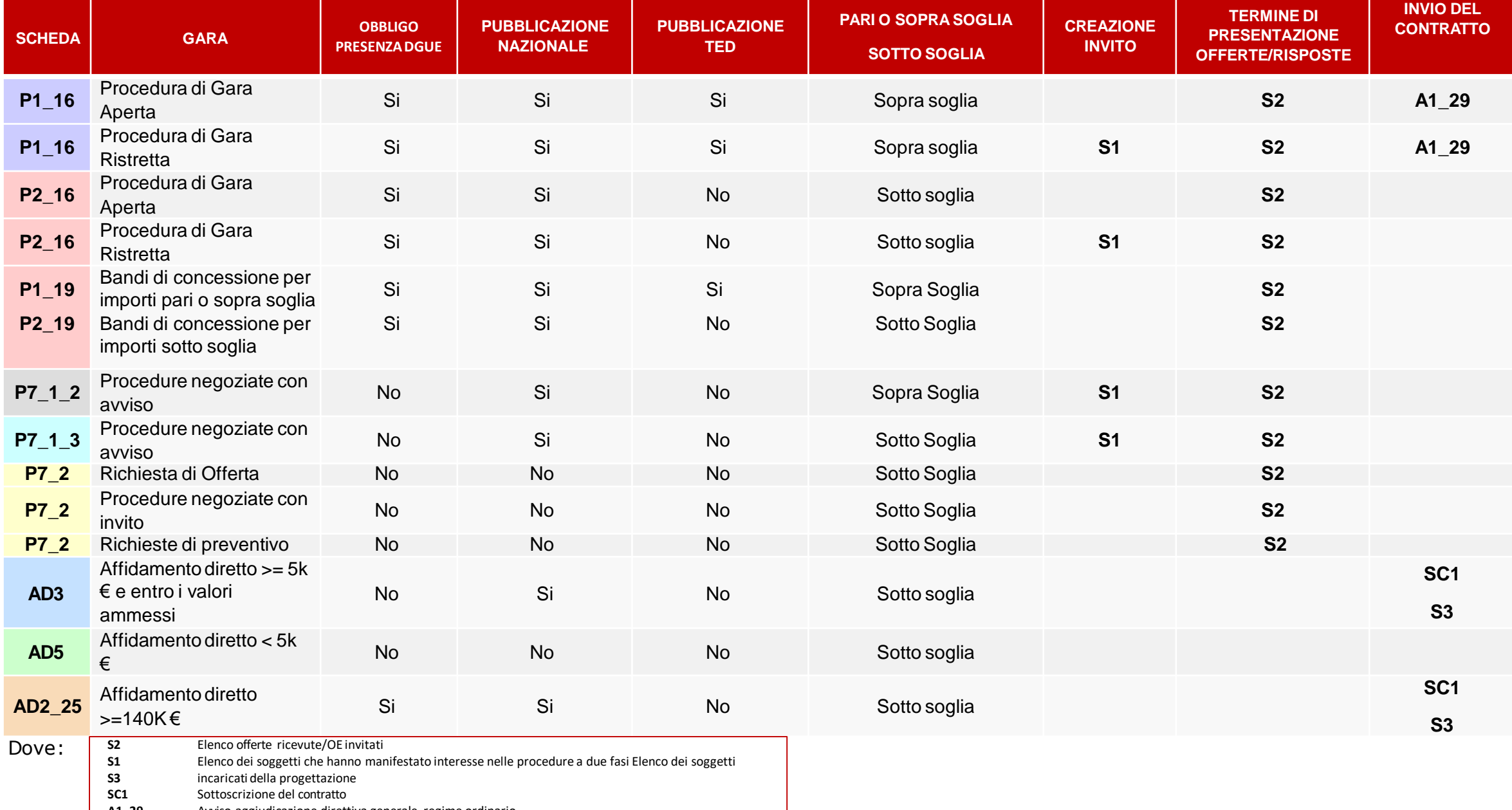

**A1\_29** Avviso aggiudicazione direttiva generale, regime ordinario

### Schede PCP: nuove indicazioni ANAC

A seguito del tavolo tecnico del 24 gennaio 2024, l'Autorità Nazionale Anticorruzione (ANAC) ha fornito riscontro alle domande più frequenti poste dalle stazioni appaltanti e ha diffuso alcune indicazioni operative in merito al processo di digitalizzazione degli appalti e al funzionamento della Piattaforma dei Contratti Pubblici (PCP).

Tali indicazioni, che riguardano tra l'altro le **modalità di compilazione di alcuni campi e di alcune schede** sulla PCP, i **disallineamenti con la Banca Dati delle Amministrazioni Pubbliche** (BDAP) e l'utilizzo delle **piattaforme certificate**, sono specificate nel documento di uscita del tavolo tecnico [\(https://www.anticorruzione.it/documents/91439/bc1eef7c-b759-899d-6eb0-4fcf8620f271\)](https://www.anticorruzione.it/documents/91439/bc1eef7c-b759-899d-6eb0-4fcf8620f271) e in un ulteriore [documento dedicato alla digitalizzazione delle procedure al di sotto dei 5mila euro](https://i2.res.24o.it/pdf2010/S24/Documenti/2024/02/06/AllegatiPDF/TABELLA_Procedure_inferiori_5_mila_euro.pdf) (https://i2.res.24o.it/pdf2010/S24/Documenti/2024/02/06/AllegatiPDF/TABELLA\_Procedure\_inferiori\_5\_mila\_e uro.pdf

Per il **1° marzo 2024**, inoltre, ANAC ha pianificato un importante **aggiornamento della PCP**, che si propone di risolvere alcuni malfunzionamenti della Piattaforma e dei servizi di interoperabilità con le piattaforme certificate.

### INTEROPERABILITA' IN SIAPS (1)

Per poter usufruire dei servizi di interoperabilità, è necessario che il RUP (Responsabile Unico di Progetto) effettui/abbia effettuato accesso alla piattaforma SIAPS mediante l'autenticazione forte «SPID» nell'arco degli ultimi 30 giorni (*N.B* **non è prevista la figura del responsabile di fase : è in corso di sviluppo la funzione di delega RUP di fase)**

Le operazioni da eseguire in piattaforma SIAPS al fine di espletare correttamente tutte le operazioni in interoperabilità e quindi di innescare l'invio delle schede sono le seguenti:

• **CREAZIONE PROCEDURA DI GARA;**

• **PREDISPOSIZIONE NELLA SEZIONE "INTEROPERABILITA'"** *( N.B. i valori selezionabili per il campo CODICE CENTRO DI COSTO sono restituiti dal servizio AUSA : pertanto sono resi disponibili tutti i centri di costo per la SA non filtrati per rup);*

- **PREDISPOSIZIONE NELLA SEZIONE "INFORMAZIONI TECNICHE";**
- **PREDISPOSIZIONE NELLA SEZIONE "PRODOTTI/LOTTI";**
- **PREDISPOSIZIONE DEL DGUE NELLA SEZIONE "BUSTA DOCUMENTAZIONE";**

#### **ATTENZIONE!**

Esequendo i passaggi in questa sequenza le informazioni relative al tab Interoperabilità verranno riportate automaticamente nel tab *prodotti/lotti, viceversa no*

### INTEROPERABILITA' IN SIAPS (2)

Compilati correttamente tutti i dati di gara richiesti per l'interoperabilità compreso l'eventuale DGUE, per poter pubblicare in piattaforma la procedura, è necessario ottenere :

- 1) l'idAppalto ANAC ed il/i CIG di gara (obbligatorio per tutte le procedure);
- 2) 2) richiedere ad Anac la pubblicazione della procedura sul TED e sulla Piattaforma per la pubblicità a valore legale(per le sole procedure che lo prevedono).

A seconda della tipologia della procedura di gara, nella barra delle funzioni è presente il nuovo menu a discesa **Gestione PCP** che consente di eseguire le operazioni per l'innesco dell'integrazione con la PCP attraverso specifici comandi:

**Conferma Appalto**: consente di inviare la richiesta di crea appalto, conferma appalto e di schedulare il recupero automatico dei CIG generati ed assegnati ai diversi lotti presenti nell'appalto. Inoltre per le procedure ove previsto, consente di inviare eForms e DGUE ai fini della pubblicazione su TED;

**Cancella Appalto**: consente la cancellazione dell'appalto e delle operazioni effettuate con il comando precedente, compreso l'annullamento del cig;

**Recupera Cig**: consente di effettuare il recupero del cig in caso di problemi nel recupero automatico dello stesso;

**Pubblica Avviso**: consente di procedere con la pubblicazione su ANAC ed eventualmente su TED della procedura.

- Il menù Gestione PCP sarà attivo per le procedure di gara «Aperta», «Negoziata con Avviso», «Negoziata con Invito», «Ristretta», «Richiesta di Preventivo» e «RdO».
- il com ando Pubblica Avviso non sarà attivo per le procedure «Negoziata con Invito», «Richiesta di Preventivo» e «RdO».
- Il menù Gestione PCP non verrà visualizzato nella toolbar per gli «Affidamenti Diretti».

### INTEROPERABILITA' IN SIAPS (3)

Eseguito il comando "**CONFERMA APPALTO**" sono eseguite le seguenti operazioni automatiche che richiedono dei tempi di risposta alla PCP:

Genera xml eform (se prevista la pubblicazione al TED) Genera xml espd (se previsto il DGUE) Crea appalto (Ottenimento dell' **ID APPALTO ANAC**) □Conferma appalto Esito operazione Recupera cig (Ottenimento del **CIG**)

A seguito del clic sul comando Conferma Appalto, non è più possibile apportare modifiche ai dati di gara configurati nelle sezioni indicate.

Nel caso di errori occorre apportare le dovute correzioni, eseguendo preventivamente il comando Gestione PCP >> Cancella Appalto. Successivamente, è necessario procedere con un nuovo Conferma Appalto.

Per le procedure di gara «Aperta», «Negoziata con Avviso», «Ristretta», con il comando **Gestione PCP** >> **Pubblica Avviso** si effettua la richiesta di pubblicazione sul TED e su PVL . Nel dettaglio, viene richiesto a PCP di trasmettere al TED (se sopra soglia) ed al PVL i dati per la pubblicità legale dell'appalto.

Per ciascuna chiamata, sarà possibile scaricare sia il file JSON trasmesso (**Request**) che la relativa risposta (**Response**), utile nel caso di errori in fase di interazione con la PCP, per identificare la causa dell'errore o del malfunzionamento o per verificare lo stato della chiamata (ad es. se PCP ha trasmesso i dati al TED o alla PVL ma non ha ancora rilevato il relativo esito).

### RIEPILOGANDO

Eseguire il comando «Gestione PCP >>Conferma Appalto»

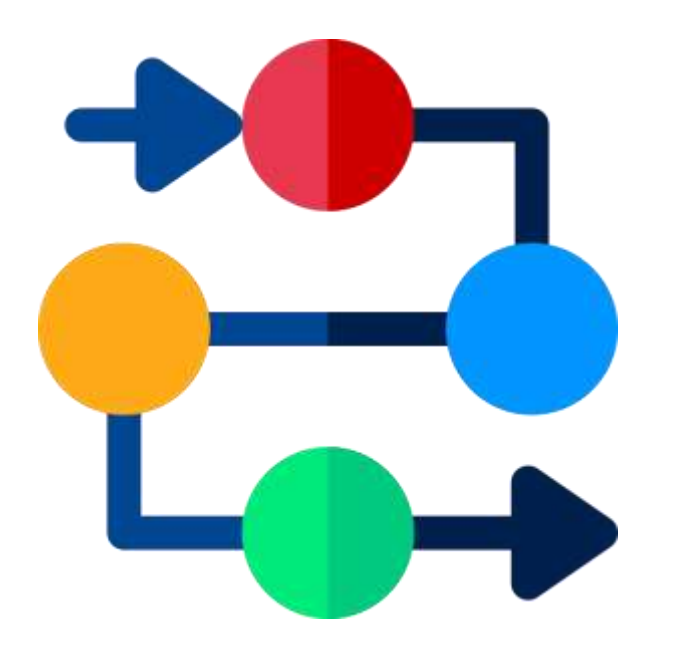

Attendere che tutte le operazioni siano eseguite correttamente e che si concluda con esito positivo anche l'operazione di «recupero cig»con conseguente valorizzazione del cig nella sezione «Testata»/«Lotti» (rispettivamente nel caso di gara monolotto/a lotti)

Eseguire il comando «Gestione PCP >>Pubblica Avviso»

Attendere che tutte le operazioni vengano eseguite correttamente e che si concluda con esito positivo anche l'operazione di «pubblica avviso»

Pubblicazione della gara su SIAPS

### INTEROPERABILITA' IN SIAPS : SUCCESSIVE SCHEDE

A seguito delle operazioni di crea appalto, conferma appalto, recupera cig , pubblica avviso (se previsto) e pubblicazione della procedura in piattaforma, a seconda della tipologia di gara, le successive schede previste verranno inviate in automatico nelle fasi di pertinenza:

1) Creazione dell'invito (Invio della scheda S1 per la procedura di gara «Negoziata con avviso» e «Ristretta»); 2) Al raggiungimento del termine di presentazione offerta/risposte (Invio della scheda S2 per la procedura di gara «Aperta», «Ristretta», «Negoziate» e «Richiesta di Offerta»);

3) All'invio del contratto (Invio delle schede A1\_29 e A2\_29 per la procedura di gara «Aperta» e «Ristretta» sopra/sotto soglia e SC1 e S3 per la procedura «Affidamento diretto» >= 5K e >= 140 K)

N.B. Nel documento relativo al «contratto» sono stati aggiunti i due nuovi campi: **Direttore dell'esecuzione Importo Cauzione**

E' necessario richiedere l'associazione del profilo DEC all'utente registrato in piattaforma che dovrà essere indicato come direttore dell'esecuzione i

### Focus su AFFIDAMENTO DIRETTO

Per le procedure di gara **«Affidamento diretto»** è disponibile il comando **RICHIEDI CIG**. All'interno della Procedura di Aggiudicazione, il RUP, dopo aver terminato la valutazione della busta amministrativa ed aver preso visione dell'offerta economica nella sezione Riepilogo finale, può richiedere il CIG attraverso il comando Richiedi CIG.

La richiesta del CIG (e dell'ID Appalto ANAC, utilizzato per avviare i controlli sul fornitore) non avviene più dunque in automatico contestualmente all'invio del contratto, ma tramite un comando esplicito ed in un momento precedente: dopo l'apertura della busta economica e prima dell'invio della comunicazione di aggiudicazione definitiva. Il pulsante viene messo a disposizione anche per gli affidamenti diretti per i quali è stata richiesta ed eventualmente ottenuta la risposta da parte dell'OE prima della data del rilascio, a condizione che non sia stata già trasmessa la comunicazione di aggiudicazione definitiva dal menù Comunicazioni. Nel caso in cui sia stata trasmessa tale comunicazione, la richiesta del CIG avverrà con la precedente modalità, ovvero all'invio del contratto.

> In corso di sviluppo…. Funzionalità perAffidamenti diretti semplificati (<5.000)

*per consentire la richiesta del CIG in regime di interoperabilità senza necessità di interazione con l'operatore economico a mezzo della piattaforma in relazione al processo di richiesta del preventivo e ricezione dell'offerta*

### Focus su Requisiti classe 2a

Ai sensi della certificazione di componenti delle piattaforme di approvvigionamento digitale, la piattaforma SIAPS risponde ai requisiti funzionali generali (Classe 2-a) del ciclo di vita dei contratti.

Nel dettaglio, tra i requisiti implementati in SIAPS si segnalano i seguenti:

Nel caso di oscuramento di parti dell'offerta ai sensi dell'articolo 36 del Codice, la piattaforma deve gestire il collegamento coi documenti non oscurati ed i diritti di accesso corrispondenti.

*Nel contesto della procedura di aggiudicazione, nella sezione "Riepilogo Finale" del lotto, è presente la nuova colonna Art.36 comma 2 che consente la creazione dello zip contenente i documenti presenti nella busta amministrativa, tecnica ed economica per ciascun partecipante che sarà possibile trasmettere ai primi 5 classificati, cliccando sul nuovo comando Comunicazioni >> Art.36 comma 2 presente nella toolbar del riepilogo finale del lotto.*

*Il comando Comunicazioni >> Art.36 comma 2 inizialmente è disattivo; viene attivato in automatico dal Sistema solo dopo aver compilato correttamente il numero dei documenti «Art. 36 comma 2» richiesti in relazione al numero dei partecipanti nella fase economica secondo il seguente principio:*

*- nel caso di un numero di partecipanti <= 5, è richiesto che per tutti venga confermato tale documento;*

*- nel caso di un numero di partecipanti >5, è sufficiente confermare i documenti dei primi 5 classificati.*

La piattaforma deve consentire l'acquisizione di integrazioni o rettifiche dell'offerta, nei casi previsti dal Codice.

*Esclusivamente in caso di eventuali errori materiali, per l'Operatore Economico che ha precedentemente collocato offerta (con stato "inviato"), è consentito presentare rettifiche alla stessa, evidenziandone le variazioni attraverso l'utilizzo di una comunicazione specifica.*

*Le comunicazioni di «rettifica tecnica» e «rettifica economica» non consentono nessuna integrazione sostanziale dell'offerta tecnica/economica, ma prevedono esclusivamente l'inserimento di una motivazione e di eventuali allegati.*